**ООО «Автоматика»**

**ОКП 42 2100 ТУ 4221-009-79718634-2009 Госреестр №42735-09**

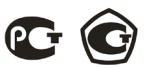

## **ЩИТОВЫЕ ОДНОФАЗНЫЕ АМПЕРМЕТРЫ Omix**

#### **P94-A-1-0.5-RS485**

# **P94-A-1-0.5-I420**

# **P94-A-1-0.5-K-I420**

**Руководство по эксплуатации v. 2016-04-27 KOP-DSD-KMK-KLM-DVB**

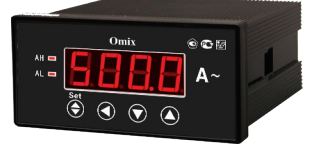

Omix P94-A-1-0.5 – однофазные амперметры с различными дополнительными функциями:

- **• P94-A-1-0.5-I420** с аналоговым выходом 0(4)...20 мА;
- **• P94-A-1-0.5-RS485** с модулем передачи через RS-485, по протоколу Modbus RTU;
- **• P94-A-1-0.5-K-I420** с аналоговым выходом 0(4)...20 мА и релейным выходом ~2 А, 250 В.

### **ОСОБЕННОСТИ**

- Подключение трансформатора тока.
- Класс точности 0,5.

### **МЕРЫ ПРЕДОСТОРОЖНОСТИ**

- 1. Перед подключением прибора удостоверьтесь, что измеряемая цепь обесточена.
- 2. Не роняйте прибор и не подвергайте его ударам.
- 3. В помещении, где установлен прибор, окружающий воздух не должен содержать токопроводящую пыль и взрывоопасные газы.

## **ЭЛЕМЕНТЫ ПРИБОРА**

- 1. Индикатор измерения силы тока
- 2. Индикаторы достижения верхней (**AH**) и нижней (**AL**) уставки
- 3. Кнопка **«Set»**
- 4. Кнопка
- 5. Кнопка
- 6. Кнопка

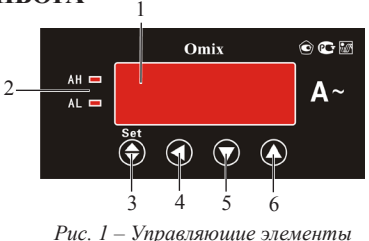

### **УСТАНОВКА ПРИБОРА**

- 1. Вырежьте в щите прямоугольное отверстие 43×91 мм.
- 2. Установите прибор в отверстие.
- 3. Закрепите прибор в щите с помощью двух креплений (входят в комплектацию прибора) таким образом, чтобы щит оказался между передней панелью и креплением (рис. 2).

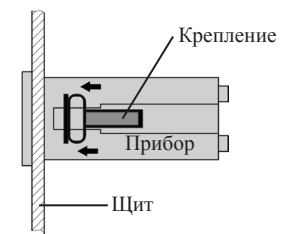

*Рис. 2 – Установка прибора*

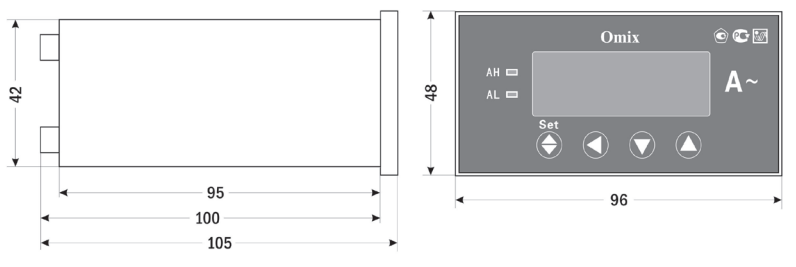

*Рис. 3 – Размеры прибора*

### **ПОРЯДОК РАБОТЫ**

Подключите прибор к исследуемой цепи в соответствии со схемами подключения (рис. 4–6).

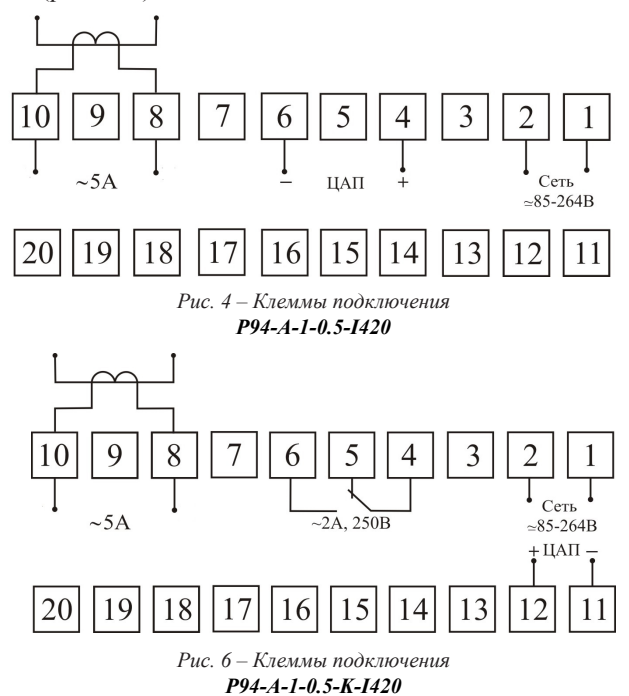

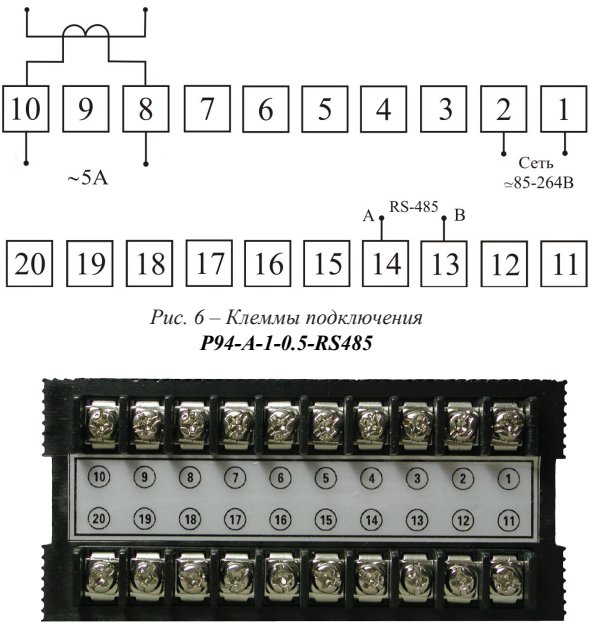

*Рис. 7 – Вид прибора сзади*

После включения питания прибора на индикаторах прибора появятся значения измеряемой силы тока.

Для входа в режим программирования нажмите кнопку **Set** 2 раза.

При входе в режим программирования прибор запросит ввод кода. Код для входа: 803.

Для редактирования величин используются кнопки:  $\blacktriangledown$  и  $\blacktriangle$  для изменения параметров; для позиционирования курсора.

Для выхода из режима программирования нажмите и удерживайте кнопку **Set** в течение 3 секунд.

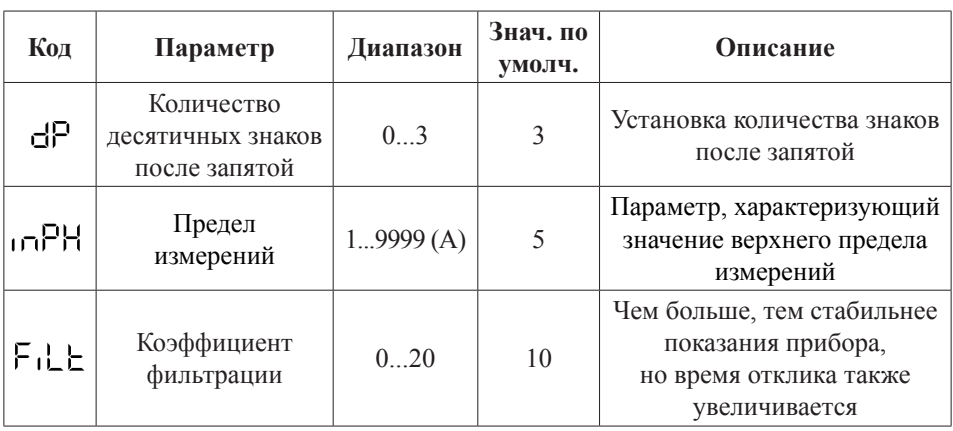

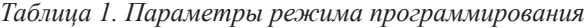

*Продолжение таблицы 1*

|                        | Код  | Параметр                           | Диапазон      | Знач. по<br>умолч. | Описание                                                                                                  |                      |
|------------------------|------|------------------------------------|---------------|--------------------|----------------------------------------------------------------------------------------------------|----------------------|
| Для Р94-А-1-0.5-К-1420 | ЯL   | Нижняя<br>уставка<br>сигнализации  | $-19999999$   | 1                  | Предупреждение выхода<br>из допустимых пределов.<br>Не должна быть больше<br>верхней уставки              |                      |
|                        | RН   | Верхняя<br>уставка<br>сигнализации | –1999…9999    | 5                  | Предупреждение выхода<br>из допустимых пределов.<br>Не должна быть меньше<br>нижней уставки               |                      |
|                        | dЕ   | Гистерезис<br>сигнализации         | 1100(%)       | 20                 | Величина мертвой<br>зоны возле уставок<br>сигнализации                                                    |                      |
|                        | db   | Задержка<br>сигнализации           | $0,060,0$ (c) | $\theta$           | Временной отрезок,<br>по истечении которого<br>включится сигнализация<br>при выходе за границы<br>уставок |                      |
|                        | Sal  | Нижняя<br>уставка<br>для передачи  | $-19999999$   | $\theta$           | Наименьшая величина,<br>возможная для передачи.<br>Не должна быть больше<br>верхней уставки               |                      |
|                        | SaH  | Верхняя<br>уставка<br>для передачи | $-19999999$   | 5                  | Наибольшая величина,<br>возможная для передачи.<br>Не должна быть меньше<br>нижней уставки                | Для Р94-А-1-0.5-1420 |
|                        | Sdb  | Тип передачи                       | 02            | $\overline{2}$     | $0 -$ OTKJI.,<br>$1 - \text{tcm} 020 \text{ mA}$<br>2-тип 420 мА                                          |                      |
| Для P94-A-1-0.5-RS485  | Rdde | Адрес для<br>соединения            | 13247         | 1                  | Уникальный адрес<br>для обмена данными<br>по RS-485                                                       |                      |
|                        | bRud | Скорость<br>передачи<br>данных     | 04            | 1                  | $0 -$ откл.,<br>$1 - 1200$ бит/с,<br>$2 - 2400$ бит/с,<br>3 - 4800 бит/с,<br>$4 - 9600$ бит/с             |                      |

### ДОПОЛНИТЕЛЬНАЯ ИНФОРМАЦИЯ

При подключении модели P94-A-1-0.5-RS485 по RS-485 Вам может быть полезна следующая информация.

Передача данных осуществляется в асинхронном режиме. Для передачи используется 11-битное слово: стартовый бит + 8 бит данных + 2 стопбита. Для проверки правильности полученной информации производится верификация контрольной суммы.

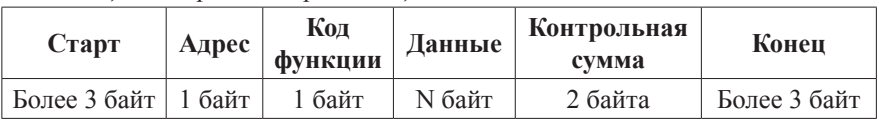

Таблица 2. Формат кадра сообшения

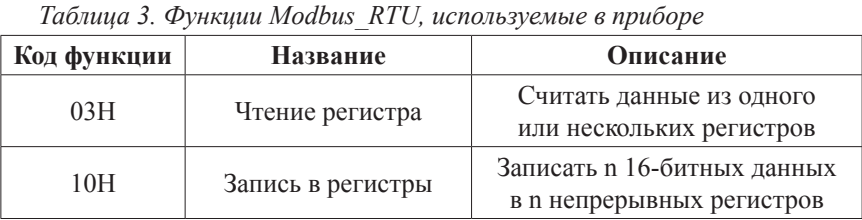

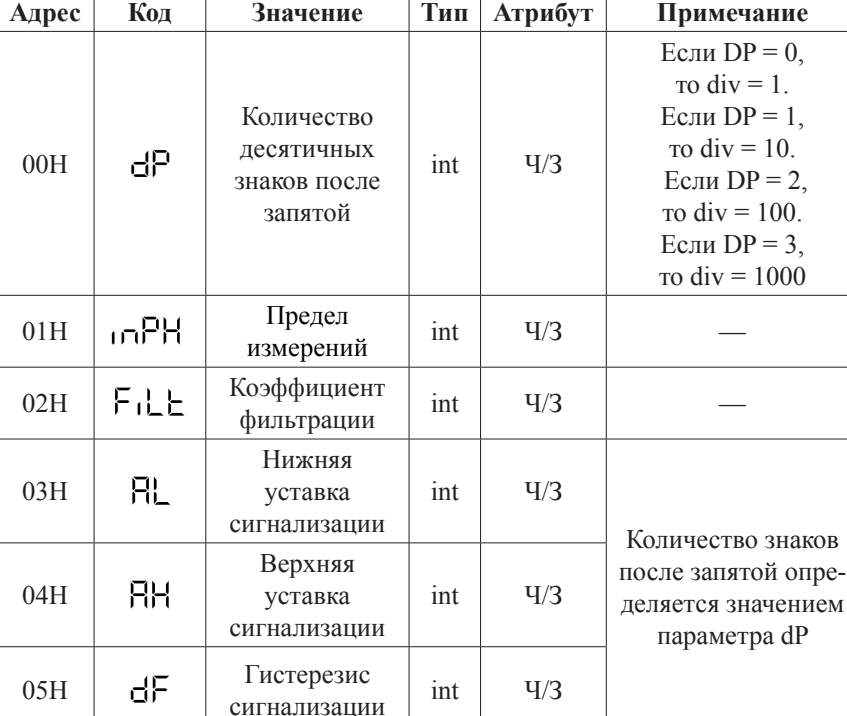

Таблица 4. Регистры, содержащие важную информацию

Продолжение таблицы 4

| Адрес      | Код        | Значение                                | Тип | <b>Атрибут</b> | Примечание                                                                                                    |
|------------|------------|-----------------------------------------|-----|----------------|----------------------------------------------------------------------------------------------------|
| 06H        | dE         | Задержка<br>сигнализации                | int | $\frac{q}{3}$  | Реальное значение =<br>Считанное<br>значение/10                                                                             |
| 07H        | SdL        | Нижняя<br>уставка<br>для передачи       | int | $\frac{q}{3}$  | Количество знаков<br>после запятой опре-                                                                                    |
| 08H        | SaH        | Верхняя<br>уставка<br>для передачи      | int | $\frac{q}{3}$  | деляется значением<br>параметра dP                                                                                          |
| 09H        | Sdb        | Тип передачи                            | int | $\frac{q}{3}$  |                                                                                                    |
| 0AH        | Rdde       | Адрес<br>для соеди-<br>нения            | int | $\frac{q}{3}$  |                                                                                                    |
| 0BH        | bRud       | Скорость<br>передачи<br>данных          | int | $\frac{q}{3}$  |                                                                                                    |
| 0CH        | <b>SW</b>  | Измерение<br>max/min                    | int | V/3            | Для начала<br>измерений<br>max/min запишите<br>код 0х55 АА.<br>Для окончания<br>измерений<br>max/min запишите<br>код 0х3С3С |
| 0DH        | <b>KO</b>  | Состояние<br>выхода                     | int | q/3            | 0 - выход закрыт,<br>1 - выход открыт                                                                                       |
| 0EH        | ΚI         | Состояние<br>входа                      | int | Ч              | 0 - вход закрыт,<br>1 - вход открыт                                                                                         |
| 0FH        | <b>PV</b>  | Значение<br>силы тока                   | int | Ч              |                                                                                                    |
| 10H<br>MAX |            | Максималь-<br>ное значение<br>силы тока | int | Ч              | Количество знаков<br>после запятой опре-<br>деляется значением                                                              |
| 11H        | <b>MIN</b> | Минимальное<br>значение силы<br>тока    | int | Ч              | параметра dP                                                                                                    |

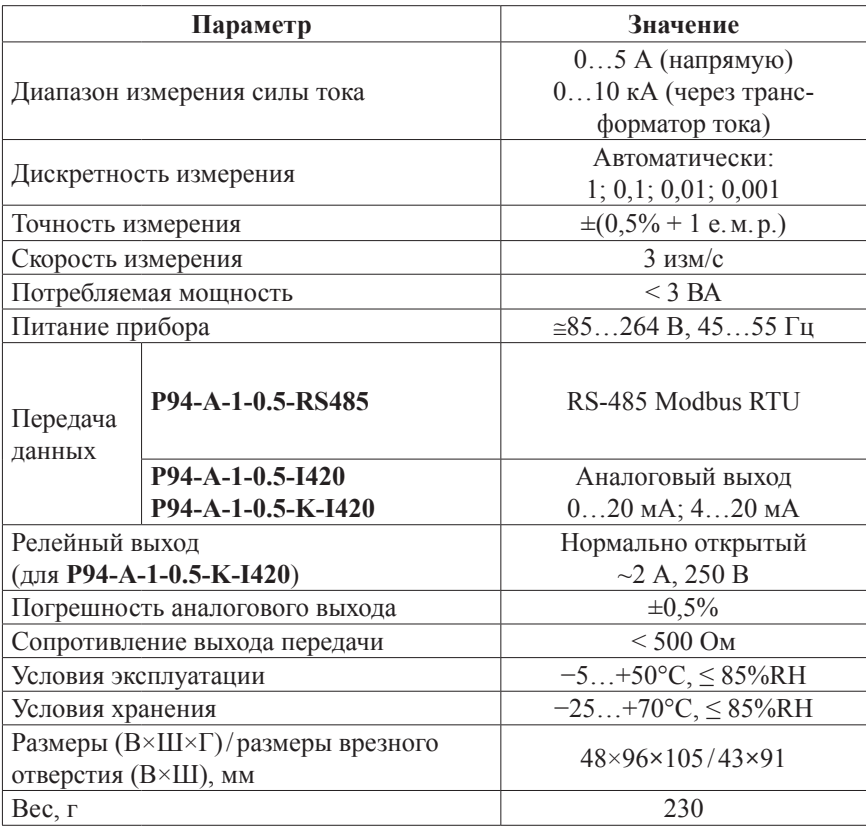

## **ТЕХНИЧЕСКИЕ ХАРАКТЕРИСТИКИ**

#### **КОМПЛЕКТАЦИЯ**

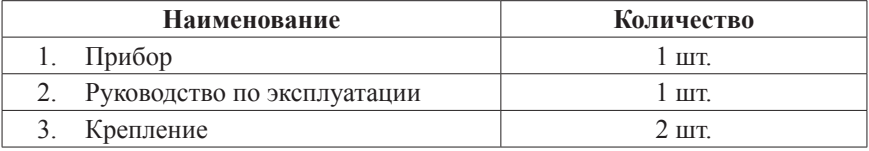

#### **ОБРАТНАЯ СВЯЗЬ**

Со всеми вопросами и предложениями обращайтесь:

- по адресу электронной почты: **support@automatix.ru**;
- по обычной почте: 195265, С-Петербург, а/я 71;
- по телефону: (812) 324-63-80.

Программное обеспечение и дополнительная информация могут быть найдены на нашем интернет-сайте **www.kipspb.ru/support**.

# **ГАРАНТИЙНЫЕ ОБЯЗАТЕЛЬСТВА**

Гарантийный срок устанавливается 12 месяцев от даты продажи.

После окончания срока действия гарантии за все работы по ремонту и техобслуживанию с пользователя взимается плата.

Поставщик не несет никакой ответственности за ущерб, связанный с повреждением изделия при транспортировке, в результате некорректного использования или эксплуатации, а также в связи с подделкой, модификацией или самостоятельным ремонтом изделия.

*Производитель: ООО «Автоматика» 195265, г. Санкт-Петербург, а/я 71 www.automatix.com E-mail: support@automatix.ru Тел./факс: (812) 324-63-80*

*Поставщик: ТД «Энергосервис» 195265, г. Санкт-Петербург, а/я 70 www.kipspb.ru E-mail: arc@pop3.rcom.ru Тел./факс: (812) 327-32-74, 928-32-74*